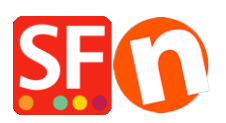

[Base de connaissances](https://shopfactory.deskpro.com/fr/kb) > [Gestion de commande](https://shopfactory.deskpro.com/fr/kb/order-management) > [PANIER | Comment afficher le poids total](https://shopfactory.deskpro.com/fr/kb/articles/display-total-weight-in-order-summary-and-order-confirmation-email) [de la commande, par exemple frais de port en fonction du poids](https://shopfactory.deskpro.com/fr/kb/articles/display-total-weight-in-order-summary-and-order-confirmation-email)

## PANIER | Comment afficher le poids total de la commande, par exemple frais de port en fonction du poids

Elenor A. - 2021-11-16 - [Gestion de commande](https://shopfactory.deskpro.com/fr/kb/order-management)

Je veux que mes clients puissent voir le poids total de leur commande :

- Lancez votre boutique dans ShopFactory

- Cliquez sur le bouton Mes commandes, vous serez redirigé vers l'interface ShopFactory Cloud (Anc. Total Care)

- Cliquez sur Paramètres -> Profil du compte

- Faites défiler jusqu'à la section Paramètres

- Cochez "Afficher le poids total durant le processus d'achat"

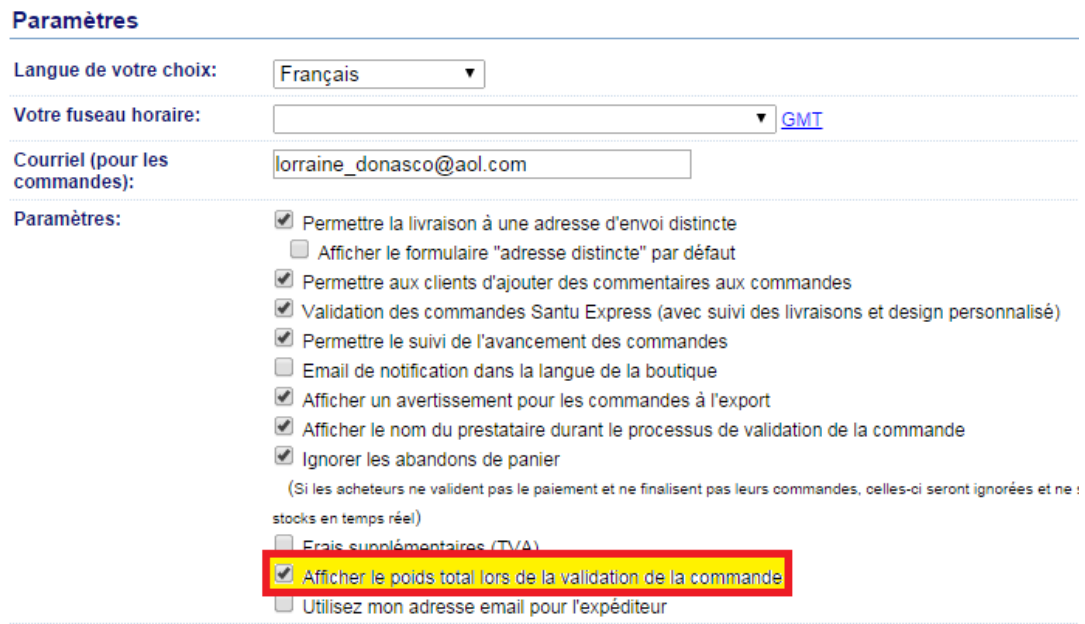

- Cliquez sur Valider pour enregistrer les modifications.

- Revenir dans ShopFactory en mode Normal, puis cliquez sur Propriétés -> Frais d'expédition -> cliquez sur OK pour mettre à jour le fichier ordertotal.html

- Sauvegardez et publiez à nouveau votre boutique.

\*\*\* Pendant le processus de commande, vos clients verront le champ Poids total s'afficher sur la page 2 de la commande.

\*\*\*\* L'email de confirmation de commande que les clients reçoivent aura également le champ "Poids total".